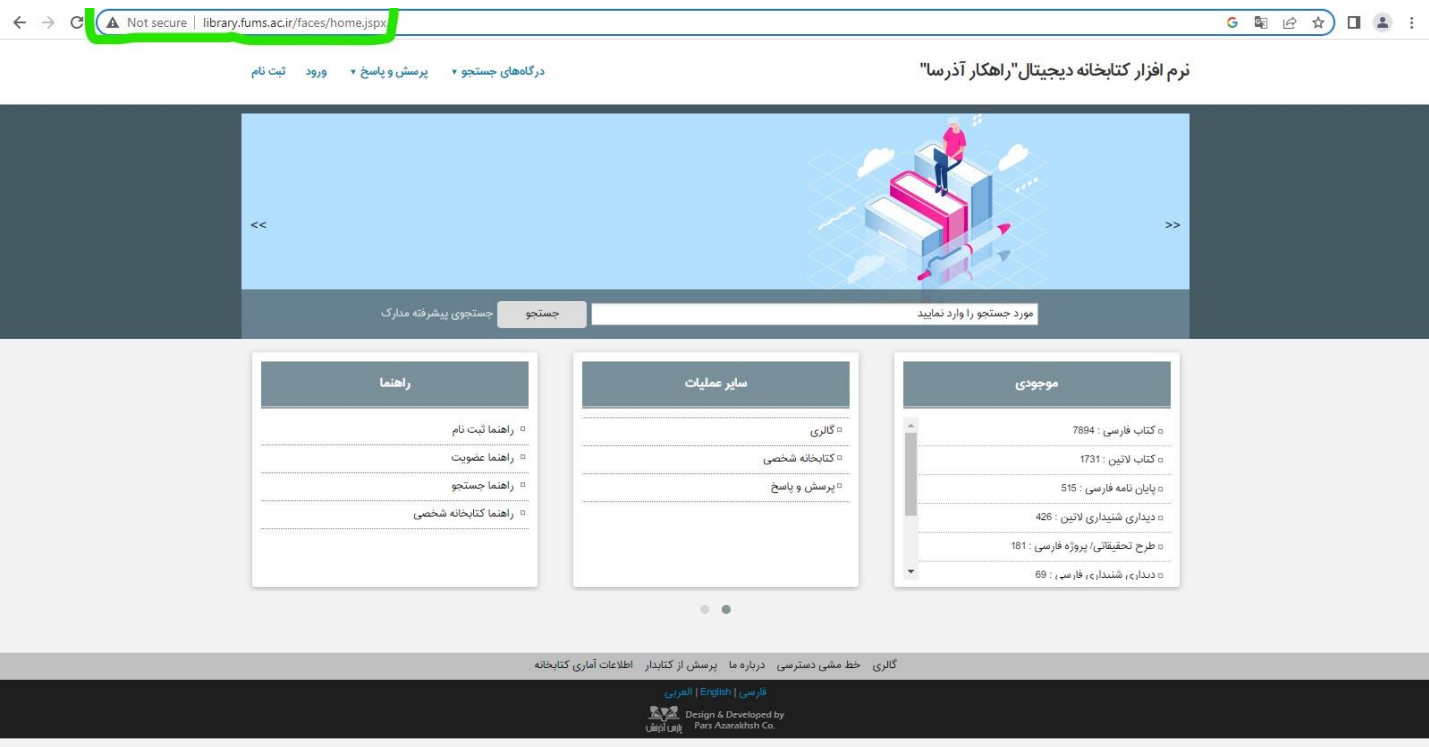

**- ورود به صفحه اصلی نرم افزار از طریق آدرس اینترنتی ir.ac.fums.library**

**- از تب درگاه های جست و جو گزینه جست و جوی پیشرفته را انتخاب می کنیم .**

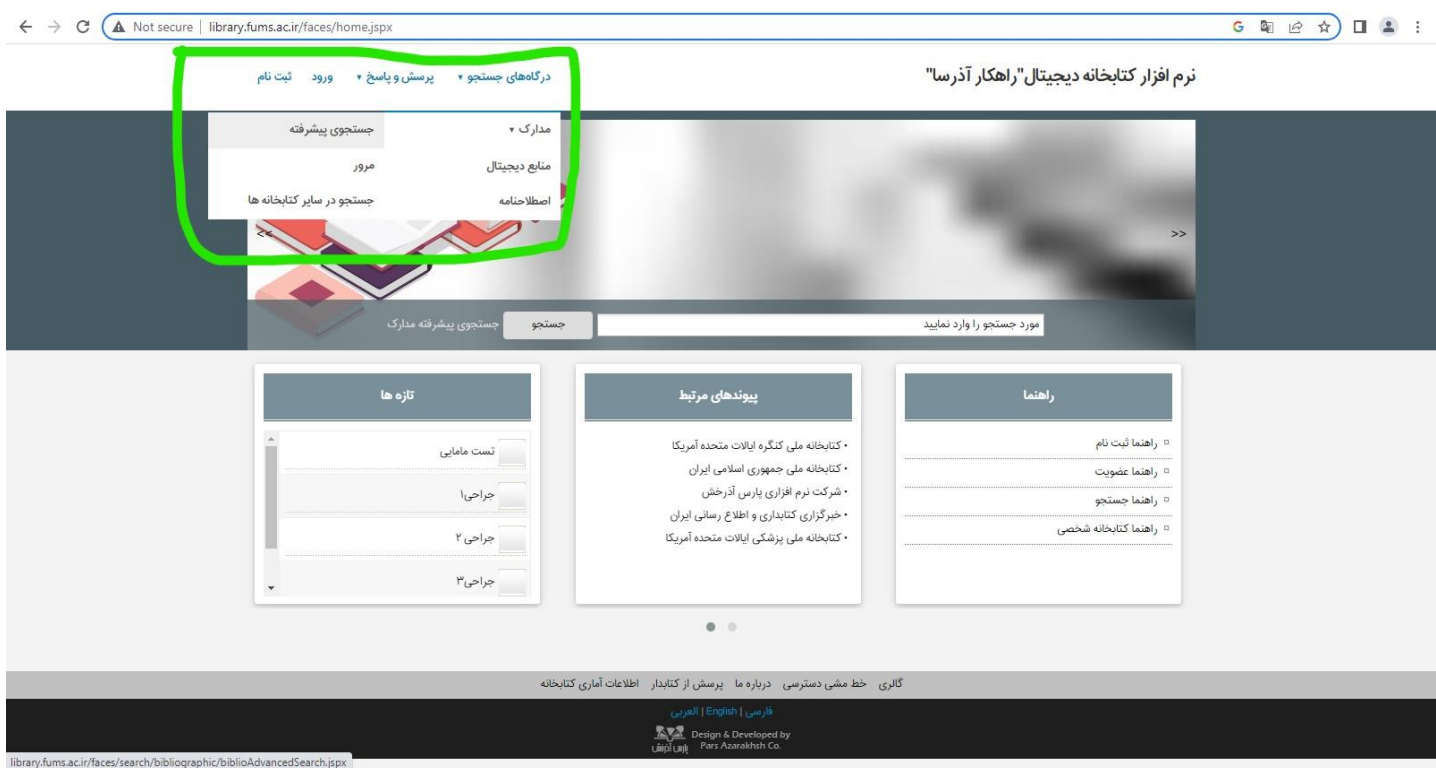

- از لیست کشویی این قسمت با توجه به نحوه جست و جو گزینه مورد نظر را انتخاب می کنیم. به عنوان مثال جست و جو بر اساس عنوان کتاب را انتخاب می کنیم .

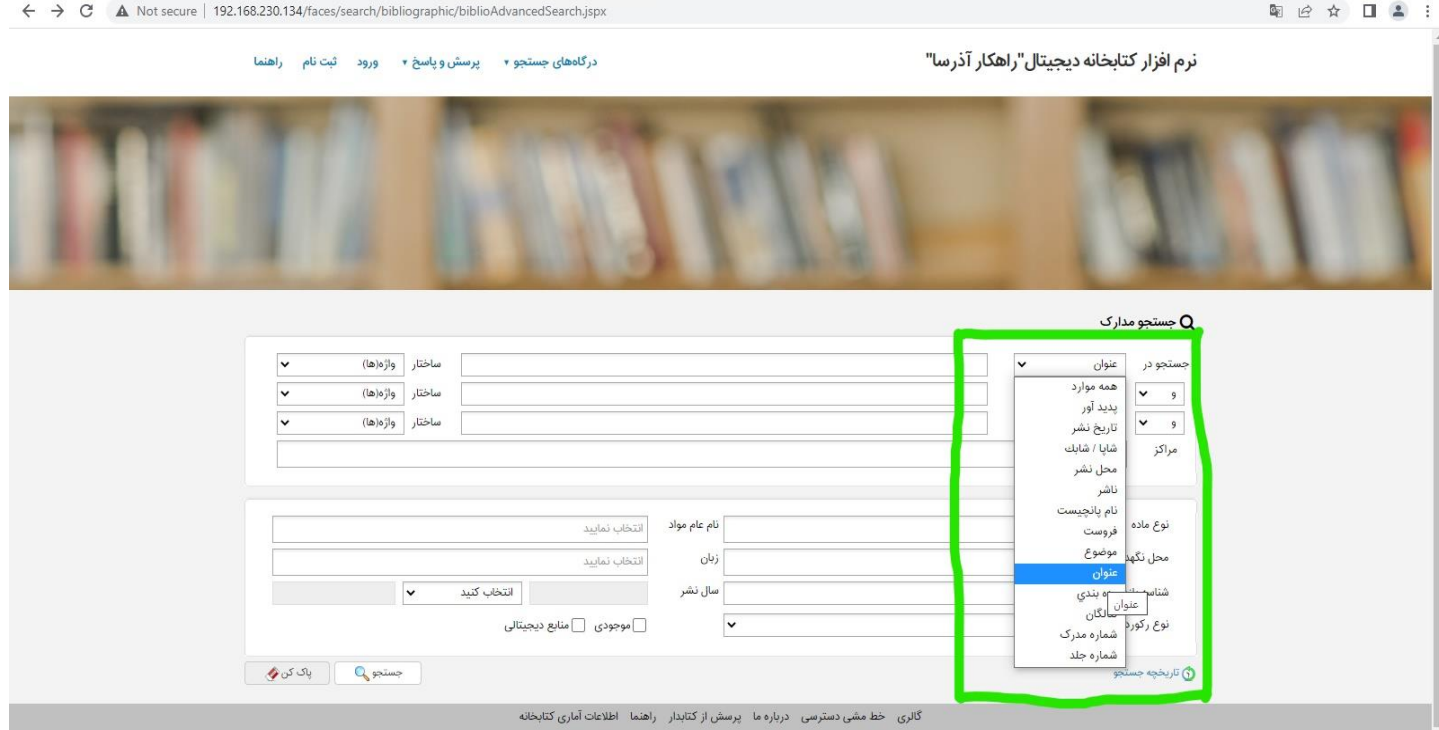

- عنوان مورد نظر یا کلمات کلیدی را از عنوان تایپ می کنیم و سپس روی گزینه جست و جو کلیک می نمائیم.

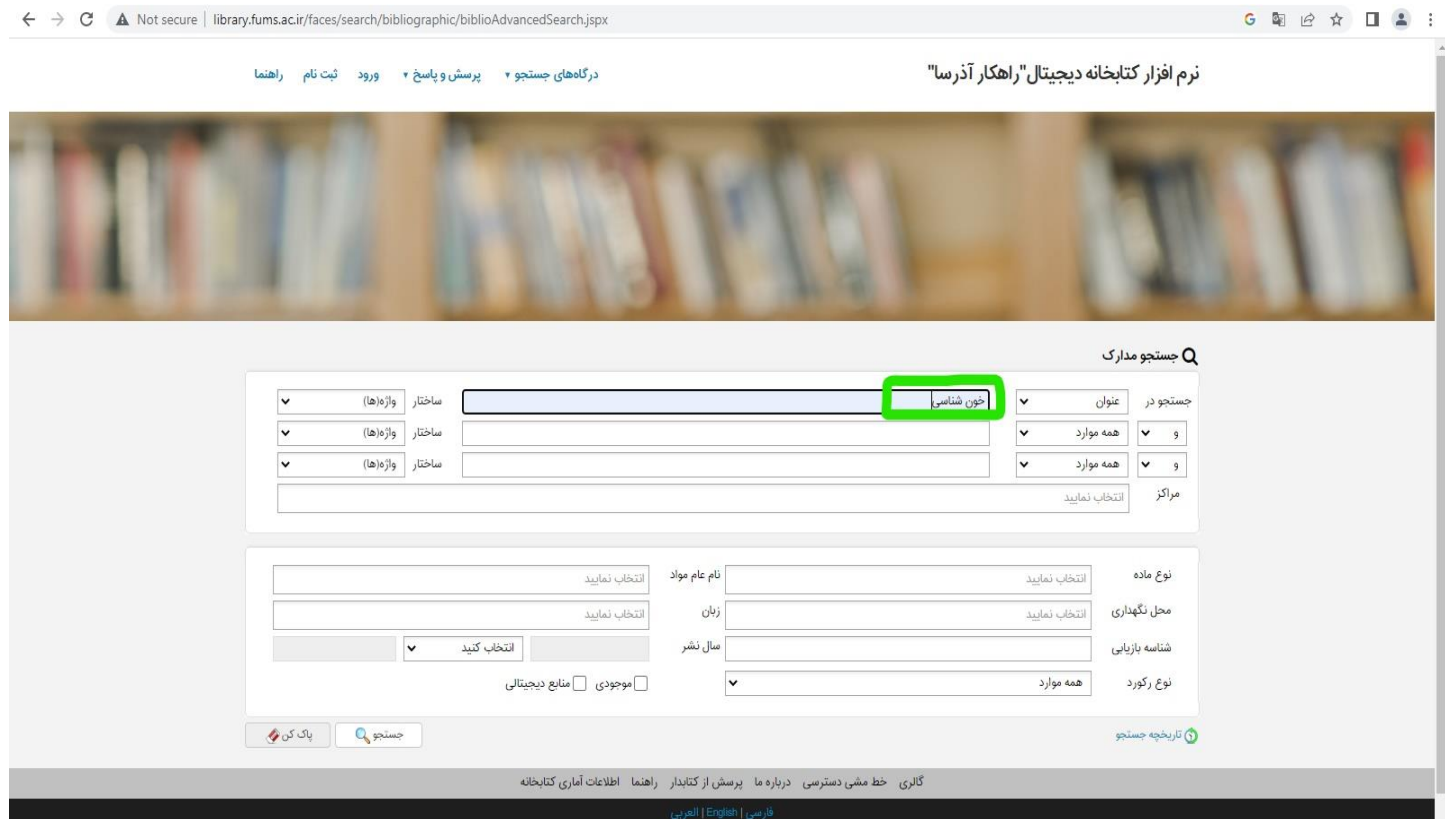

در این قسمت مجموعه کتاب های مرتبط با موضوع و یا عنوان مورد نظر نمایش داده می شود که با کلیک بر روی گزینه موجودی می توان  $\sim$ محل نگهداری کتاب و وضعیت موجودی آن را مشاهده نمود.

 $G \cong \begin{array}{cccccccccccccc} G & \otimes & G & \otimes & \wedge & \Box & \Delta & \Delta & \Delta \end{array}$ 

← → C A Not secure | library.fums.ac.ir/faces/search/bibliographic/biblioBriefView.jspx?\_afPfm=6d4ixzaf8

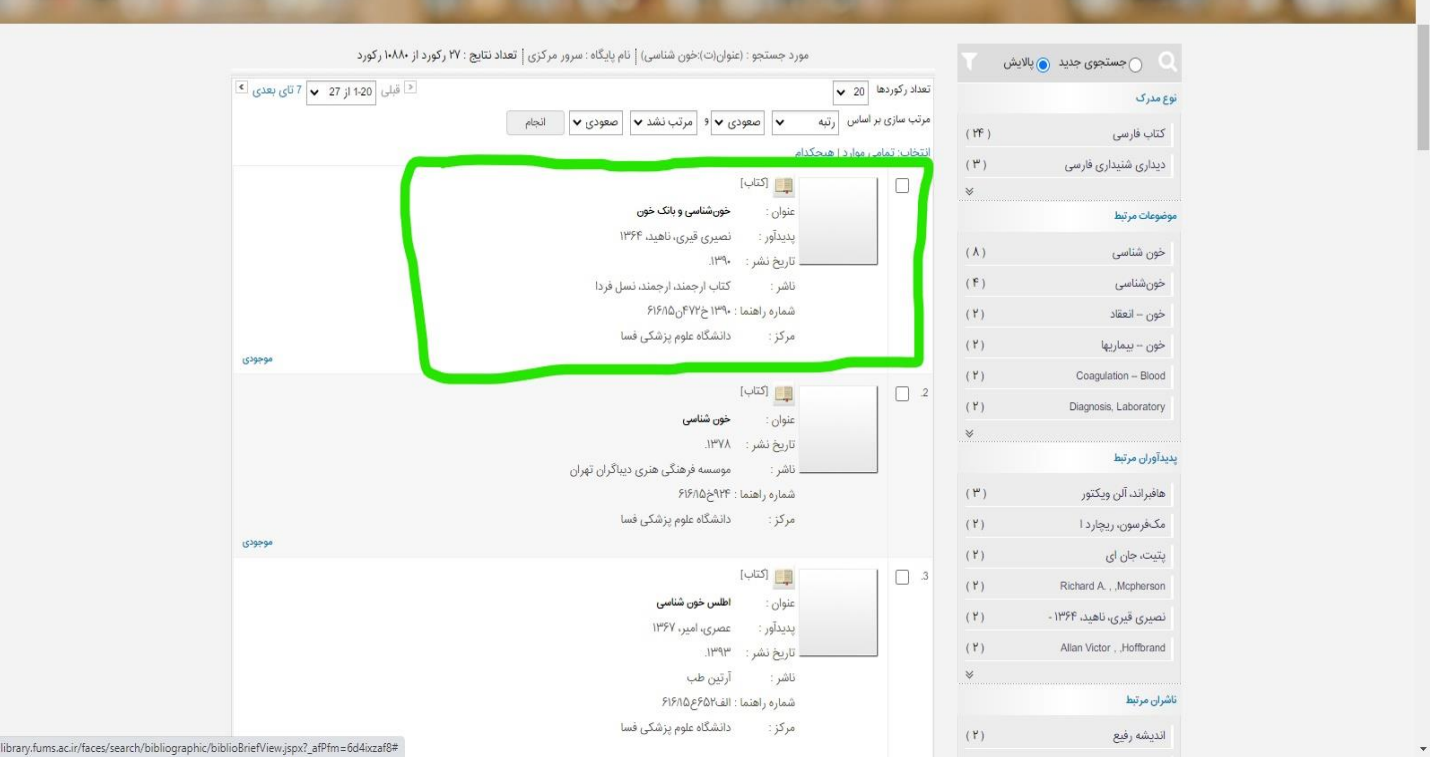

← → C A Not secure | library.fums.ac.ir/faces/search/bibliographic/biblioFullView.jspx?\_afPfm=6d4ixzafg G 图 台 ☆ 口 ▲ : **PYAR** : شماره مدرک : یرسشهای چهار گزینه ای خون شناسی عنوان دیگر No Image<br>تعنویر ندارد : خون شناسی [کتاب]! تالیف واحد تحقیقات و انتشارات مجتمع آموزشی و فنی تهران عنوان و نام پدیدآور : تهران: موسسه فرهنگی هنری دیباگران تهران ۱۳۷۸، وضعيت نشر .<br>صفحه شمار اص $\mathsf{I}\mathsf{M}^\mathsf{p}$ یادداشت وضعیت نشر داد چاپی یادداشت عنوا<mark>ن های مرتبط</mark> : عنوان روی جلد :پرسشهای چهار گزینه ای خون شناسی. : خون شناسی - آزمونها و تمرینها موضوع : مجتمع آموزشی تهران . واحد تحقیقات و انتشارات شناسه افزوده : ٩٣٣خ١٨٥ رده بندی دیویی يبوستها Search result is zero موجودى .<br>دانشگاه علوم پزشکی فسا .<br>نمایش کامل جزئیات | عدم نمایش جزئیات ۔<br>تاریخ برگشت شناسه بازیابی<br>-.<br>شماره ثبت ۔<br>جزئیات محل نگھداری وضعيت  $\frac{1}{2}$ **MEJNYKE**.  $\blacktriangleleft$ وجين شده موجود وجين شده  $\mu$ Fq $\mu$ AF..  $\blacktriangleleft$ موجود **PERFAF.** وجبن شده  $\blacktriangleleft$ موجود MESOAF. موجود کتابخانه دانشگاه علوم پزشکی فسا  $\overline{\phantom{a}}$ WEREAF. موجود وجين شده<sub>.</sub>  $0.1015...$ وجين شده

library.fums.ac.ir/faces/search/bibliographic/biblioFullView.jspx?\_afPfm=6d4ixzafq#